**راهنماي کاربران نسخه آنلاین سامانه مدیریت استاندارد**

### **http://www.StandardsManager.ir**

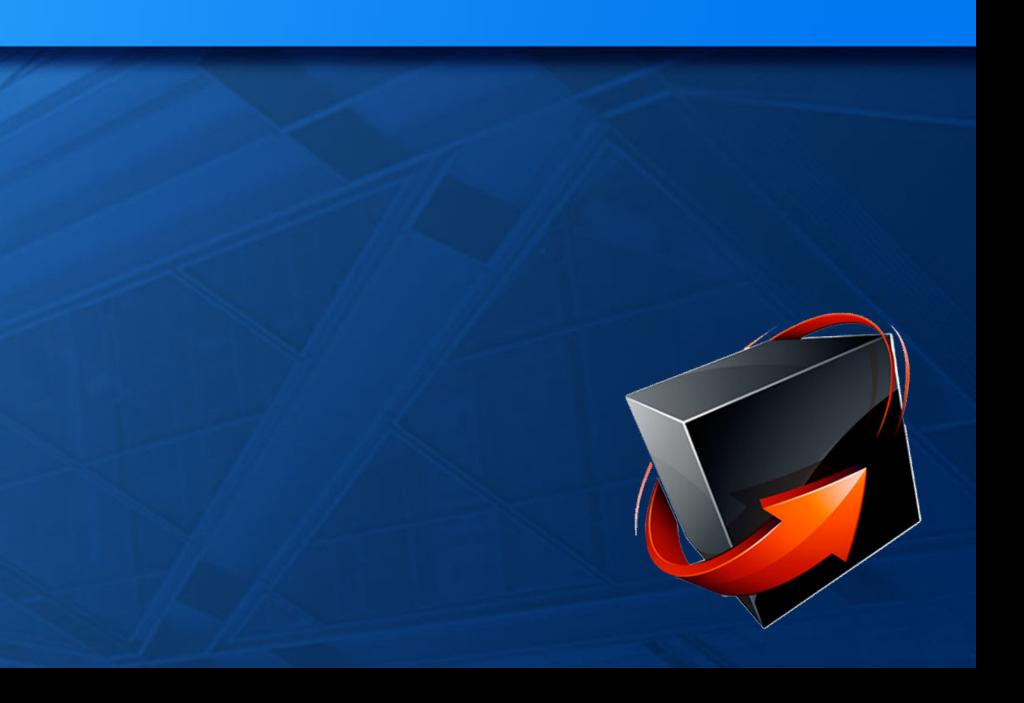

# Standards Manager معرفی

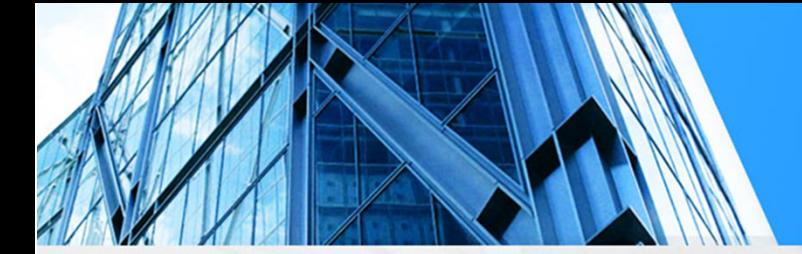

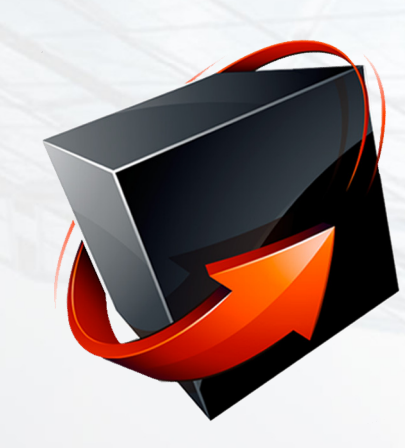

سامانه مدیریت استاندارد با نام تجاری Manager Standards نرم افزاری تحت پلتفرم های مختلف و بانکهای اطلاعاتی حجیم ، قابلیت دسترسی به اطلاعات فنی ناشرین معتبر و مرجع استانداردهای بین المللی را با امکانات بسیار متنوع فراهم آورده است. ارتقا جهت پشتیبانی از استاندارد های جدید و به روز آوری مداوم بانکهای اطلاعاتی نقطه عطف این سامانه است که باعث ایجاد دسترسی به بیش از 1 میلیون استاندارد از 300 ناشر مختلف شده است.

ورود به سامانه

جستجوی استاندار د

نتایج جستجو

جزئیات استاندارد

سبد خرید

درگاه پرداخت

دانلود استاندارد

کنترل پانل

ارتقای اشتراک

 $\leftrightarrow$ 

### عضویت

جهت استفاده از تمامی امکانات این سایت با کلیک بر روی گزینه «عضویت» فرم زیر برای شما نمایش داده شود. با تکمیل فیلدهای ستاره دار حداقل اطلاعات لازم را جهت عضویت وارد نموده و با کلیک بر روی کلید «ثبت نام» اطلاعات کاربری خود را درسایت ثبت نمائید. یک ایمیل جهت تائید آدرس وارد شده برای شما ارسال میگردد که با تائید آن ثبت نام شما نهایی میشود.

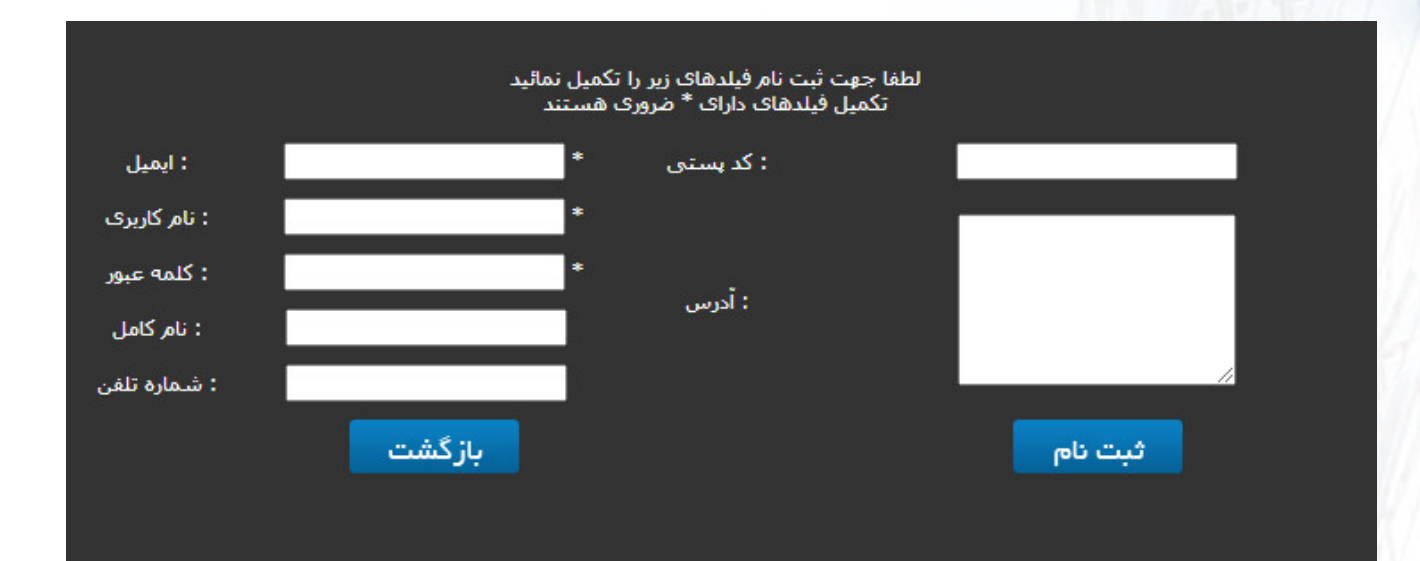

ورود به سامانه

جستجوی استاندار د

نتایج جستجو

جزئیات استاندارد

سبد خرید

درگاه پرداخت

دانلود استاندارد

کنترل پانل

ارتقای اشتراک

 $\leftrightarrow$ 

### ورود

پس از تائید نهایی عضویت باید وارد سایت شوید جهت انجام این کار از پانل سمت راست گزینه «ورود» را کلیک نموده و در فرم ظاهر شده اطلاعات کاربری خود را وارد نمائید. در صورتی که کلمه عبور خود را فراموش کرده اید با کلیک بر روی «بازگردانی» میتوانید درخواست کلمه عبور جدید نمائید.

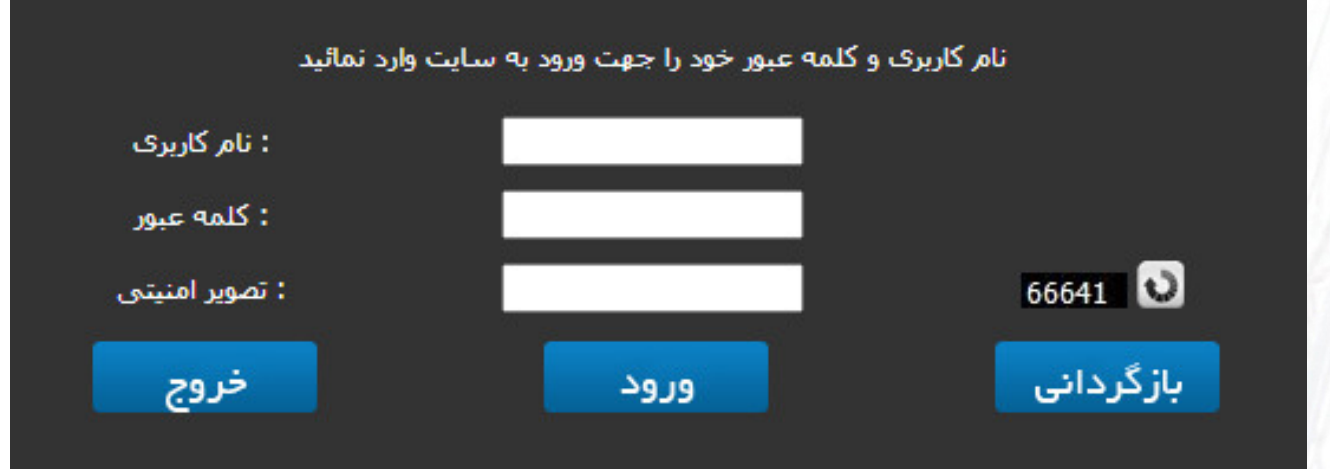

ورود به سامانه

جستجوی استاندار د

نتایج جستجو

جزئیات استاندارد

سبد خرید

درگاه پرداخت

دانلود استاندارد

کنترل پانل

ارتقای اشتراک

4خانه3

### جستجو

با کلیک بر روی «جستجوی استاندارد» وارد موتور جستجوی استاندارد می شوید. فیلدهای این فرم را بر اساس اطلاعات مدنظر خود تکمیل و همچنین با انتخاب نوع جستجو نتایج حاصل را رویت خواهید کرد.

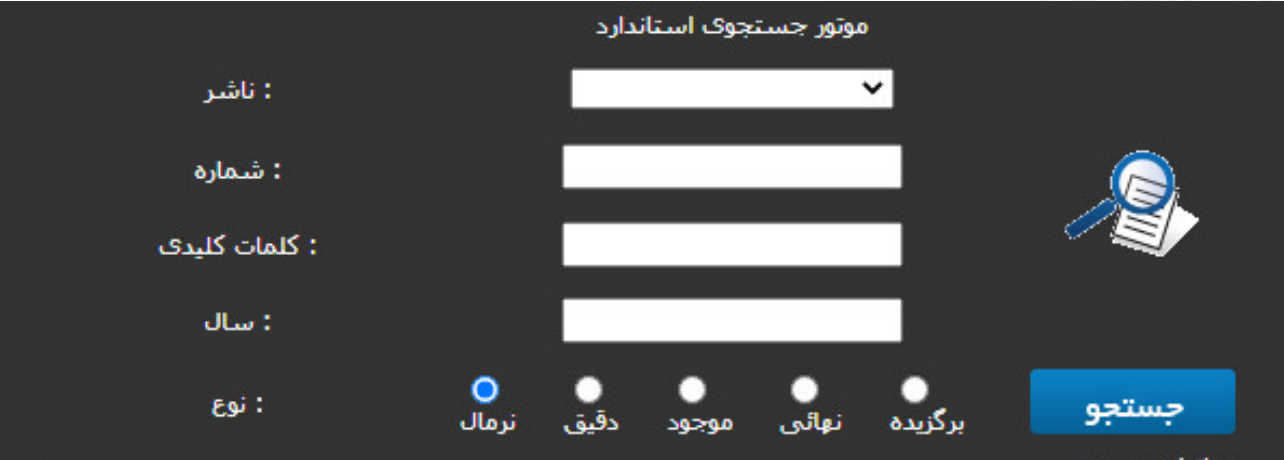

5

#### - انواع جستجو

ترمال : جستجو به صورت تقریبی پر اساس فیلدهای تکمیل شده صورت میگیرد دقیق : جستجو به صورت دقیق بر اساس فیلد های تکمیل شده صورت میگیرد موجود : جستجو فقط در استانداردهاک در دسترس و قابل دانلود صورت میگیرد تهائی : جستجو در آخرین نسخه ارائه شده از استاندارد صورت میگیرد برگزیده : جستجو در میان فهرست استانداردهای برگزیده کاربر صورت میگیرد

ورود به سامانه

جستجوی استاندار د

نتایج جستجو

جزئیات استاندارد

سبد خرید

درگاه پرداخت

دانلود استاندارد

کنترل پانل

ارتقای اشتراک

4خانه3

# نتایج جستجو

پس از تکمیل فرم جستجو نتایج جستجو بر اساس فیلد های تکمیل شده نمایش داده میشود. کلید هایی جهت نمایش جزئیات بیشتر ، مشاهده پیش نمایش ، اضافه کردن به لیست علاقه مندی و اضافه کردن به سبد خرید جهت سفارش در اختیار کاربران قرار میگیرد.

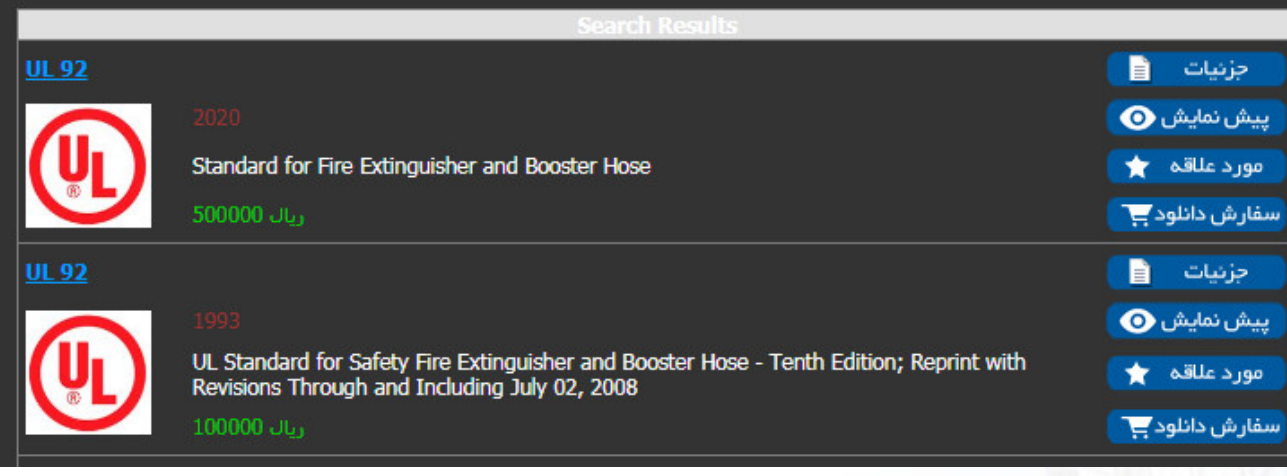

ورود به سامانه جستجوی استاندار د نتایج جستجو جزئیات استاندارد سبد خرید <mark>درگاه پرداخت</mark> دانلود استاندارد کنترل پانل ارتقای اشتراک  $\leftrightarrow$ 

## جزئیات استاندارد

با کلیک بر روی کلید جزئیات اطلاعات بیشتری در خصوص آن استاندارد مشاهده میکنید با کلیک بر روی کلید دانلود استاندارد مدنظر به سبد خرید اضافه میشود.

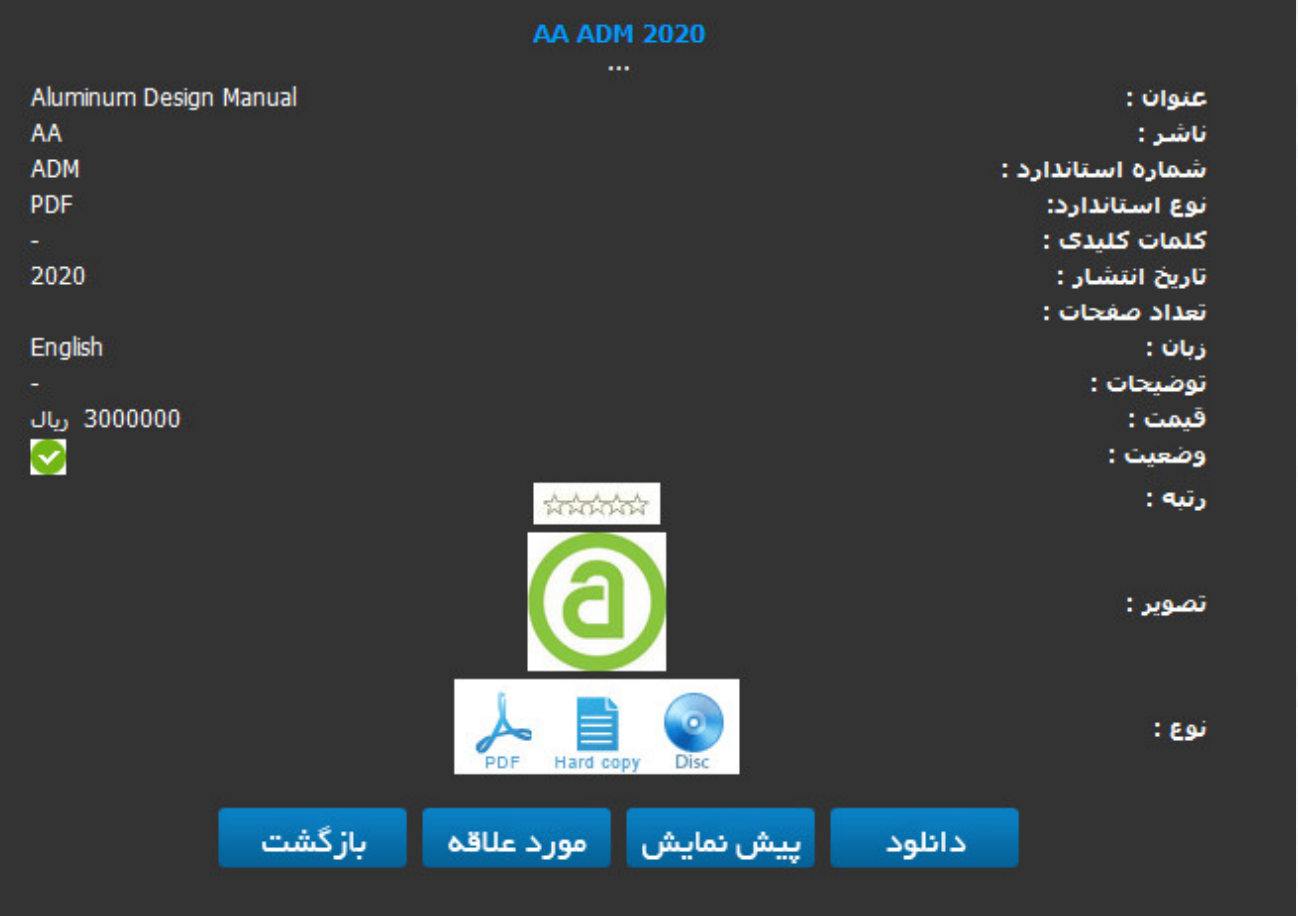

ورود به سامانه جستجوی استاندار د نتایج جستجو جزئیات استاندارد سبد خرید درگاه پرداخت دانلود استاندارد کنترل پانل ارتقای اشتراک 4خانه3

### سبد خرید

پس از نهایی شدن سفارشات با کلیک بر روی آیکن سبد در پانل سمت ر است ، سبد خرید شما نمایش داده که با کلیک بر روی کلید پرداخت وارد درگاه پرداخت بانک شده و نسبت به پرداخت سفارش خود اقدام خواهید نمود.

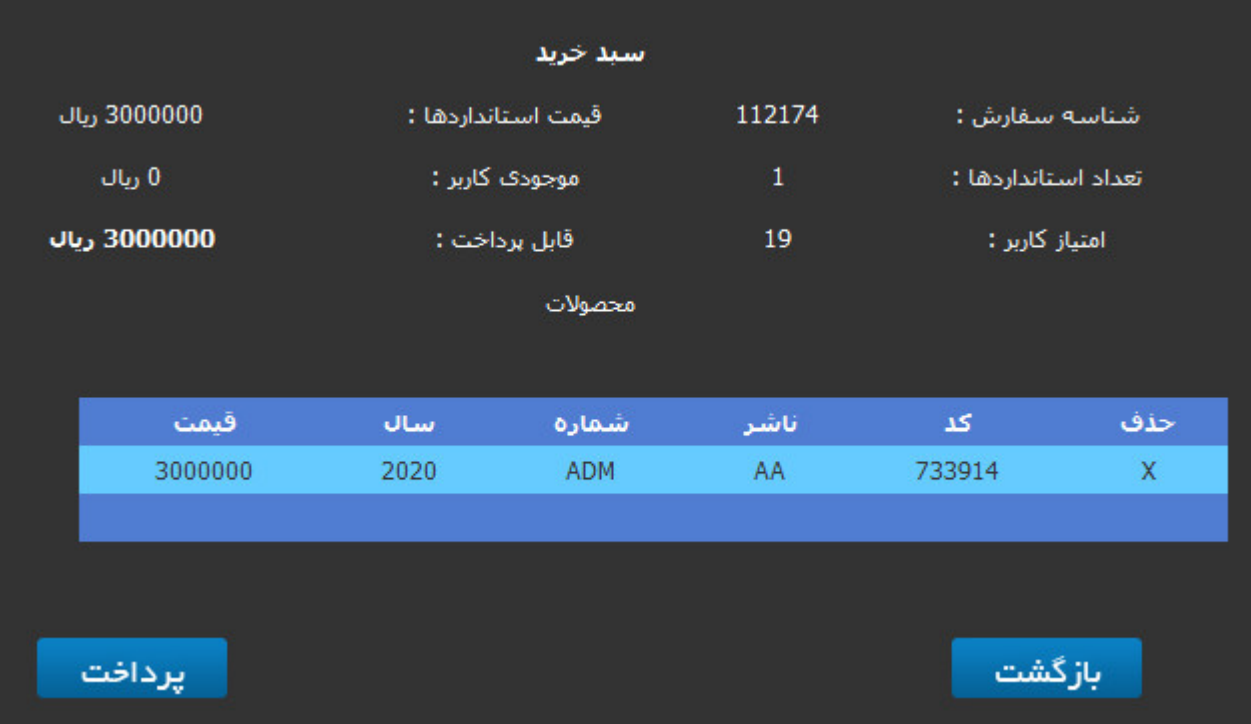

ورود به سامانه

جستجوی استاندار د

نتایج جستجو

جزئیات استاندارد

سبد خرید

درگاه پرداخت

دانلود استاندارد

کنترل پانل

ارتقای اشتراک

 $\leftrightarrow$ 

# درگاه پرداخت

در صفحه درگاه پرداخت اطلاعات کارت بانکی خود را وارد نموده و کلید پرداخت را فشار دهید در صورت معتبر بودن اطلاعات رسید پرداخت آنلاین شما نمایش داده شده به صفحه اصلی سامانه منتقل میشوید.

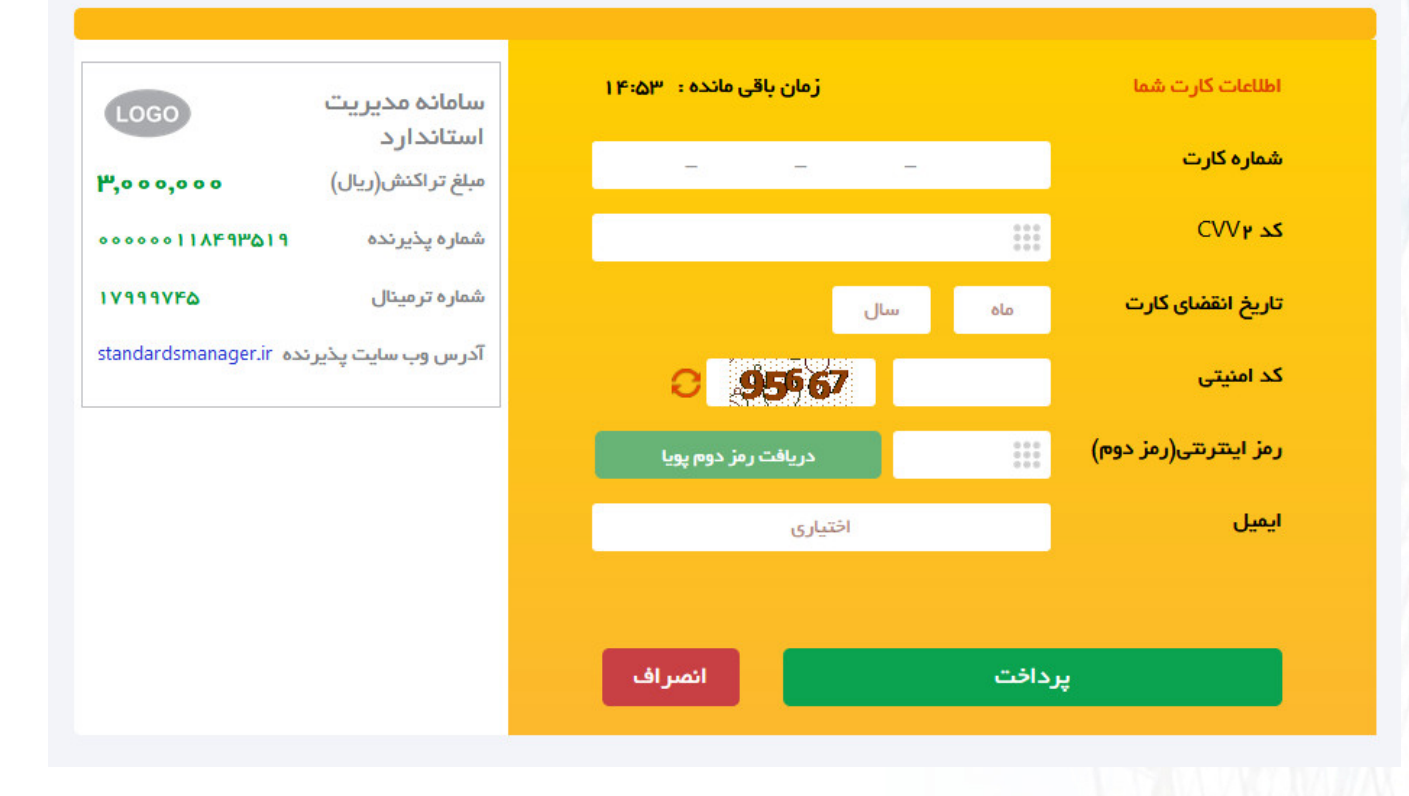

ورود به سامانه

جستجوی استاندار د

نتایج جستجو

جزئیات استاندارد

سبد خرید

درگاه پرداخت

دانلود استاندارد

کنترل پانل

ارتقای اشتراک

 $\leftrightarrow$ 

## دانلود استاندارد

استانداردهای خریداری شده بلافاصله به بخش «استانداردهای من» در پانل سمت راست اضافه شده و قابل دانلود میباشد.لازم است حتماً به صورت یک یه یک دانلود انجام داده و از دانلود منیجر استفاده ننمائید.

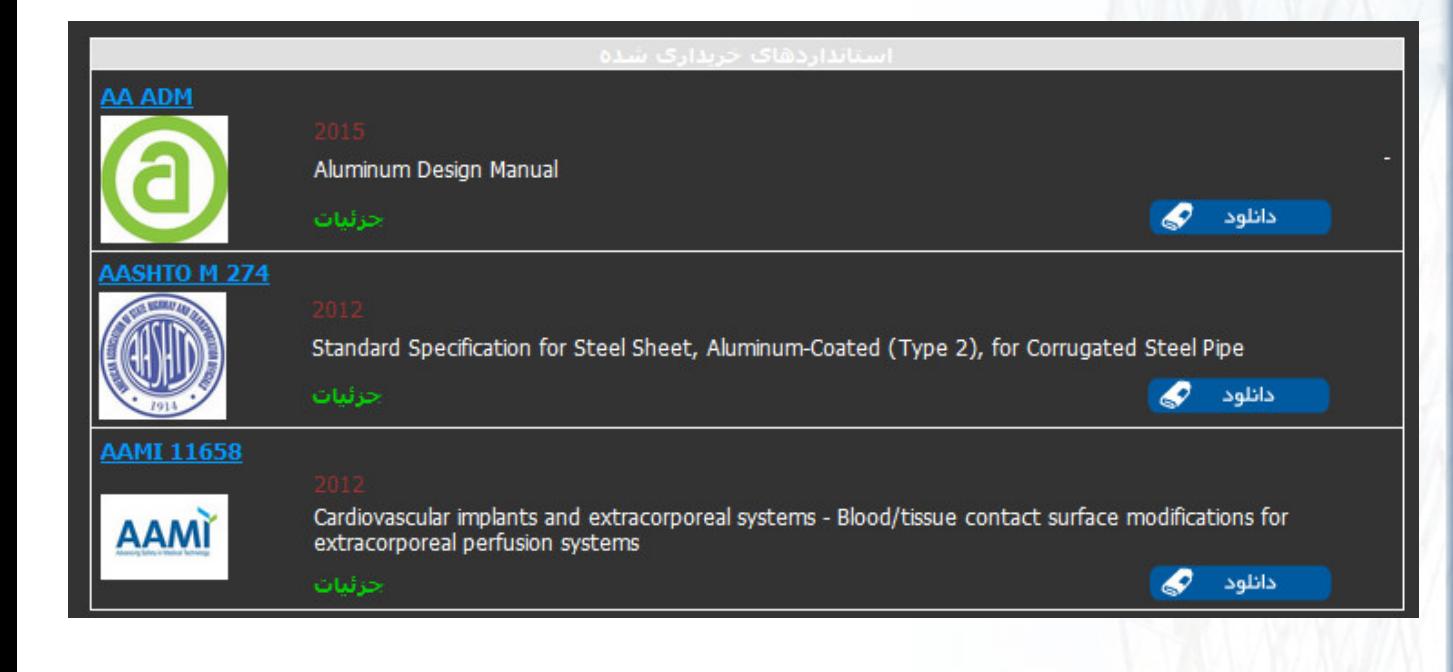

ورود به سامانه

جستجوی استاندار د

نتایج جستجو

جزئیات استاندارد

سبد خرید

درگاه پرداخت

دانلود استاندارد

کنترل پانل

ارتقای اشتراک

4خانه3

# کنترل پانل

با کلیک بر روی گزینه «کنترل پانل» اطلاعاتی در خصوص وضعیت کاربری و سفارشات و پرداختها در اختیار کاربران قرار میگیرد. امکان ویرایش اطلاعات کاربران و تغییر کلمه عبور همچنین امکان پرداخت سفارشات پرداخت نشده و خرید اشتراک های دسترسی به استانداردها در این بخش میسر است.

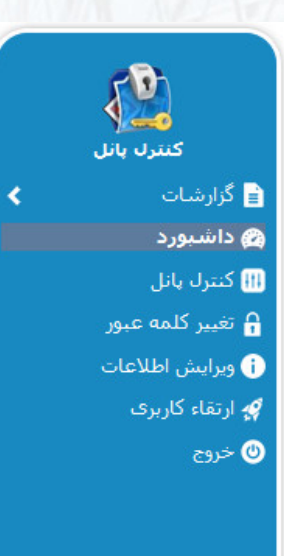

خانه | درباره ما | تماس با ما | راهنما و قوانین

9:28 AM : ساعت سرور 0 : كاربر 19 : امتياز

2/11/2021 : تاريخ سرور IP: 46.100.84.255 ريال فا: اعتبار

English | فارستی

: پیغام Welcome To Standards Manager

ورود به سامانه

جستجوی استاندار د

نتایج جستجو

جزئیات استاندارد

سبد خرید

درگاه پرداخت

دانلود استاندارد

کنترل پانل

ارتقای اشتراک

 $\leftrightarrow$ 

# ارتقای اشتراک

با کلیک بر روی گزینه «ارتقای کاربری» امکان سفارش طرحهای اشتراکی میسر است. با استفاده از این طرحها قابلیت دسترسی به استانداردها بر اساس ناشر و محدود به بازه ای از تاریخ انتشار استاندارد و تعداد استانداردهای قابل دانلود میسر میشود.

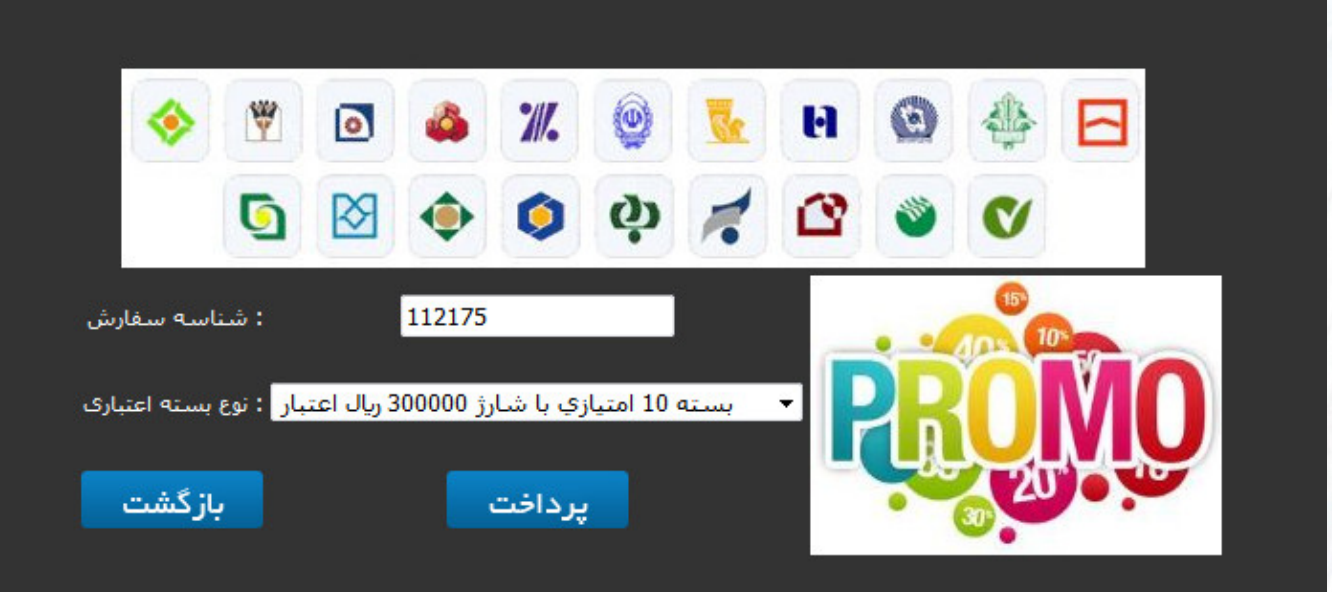

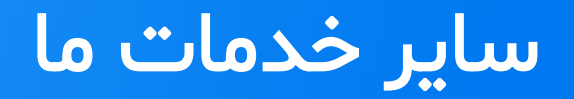

l

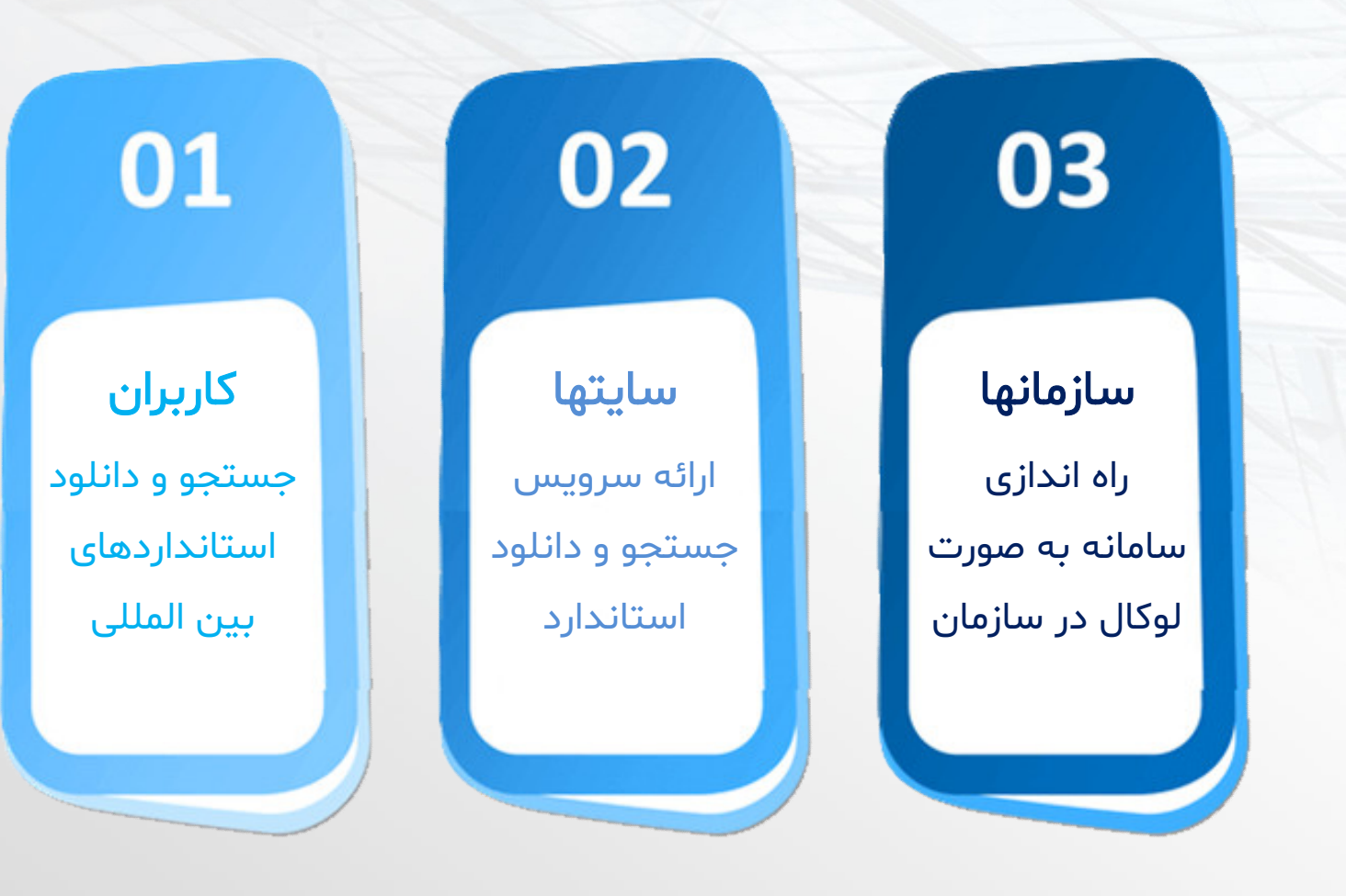

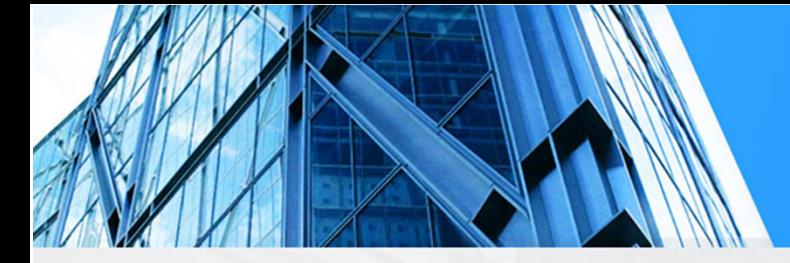

### تماس با ما

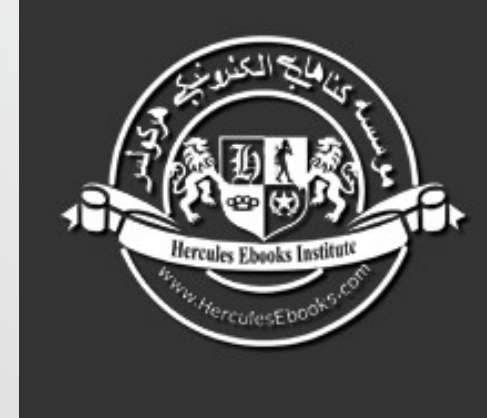

#### **Hercules Ebooks Institute**

A Communicative Bridge Between Publishers & you for simple and rapid<br>access to technical information

Contact Us: www.standardsmanager.ir info@standardsmanager.ir